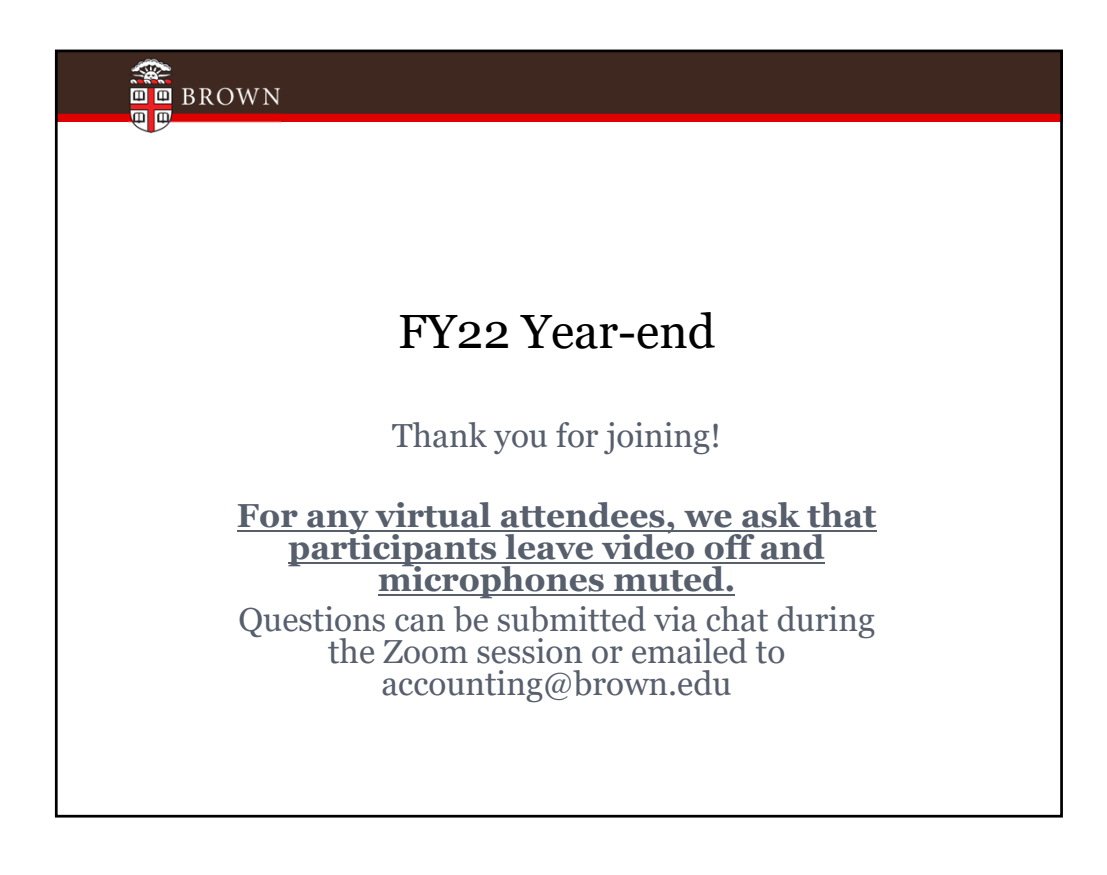

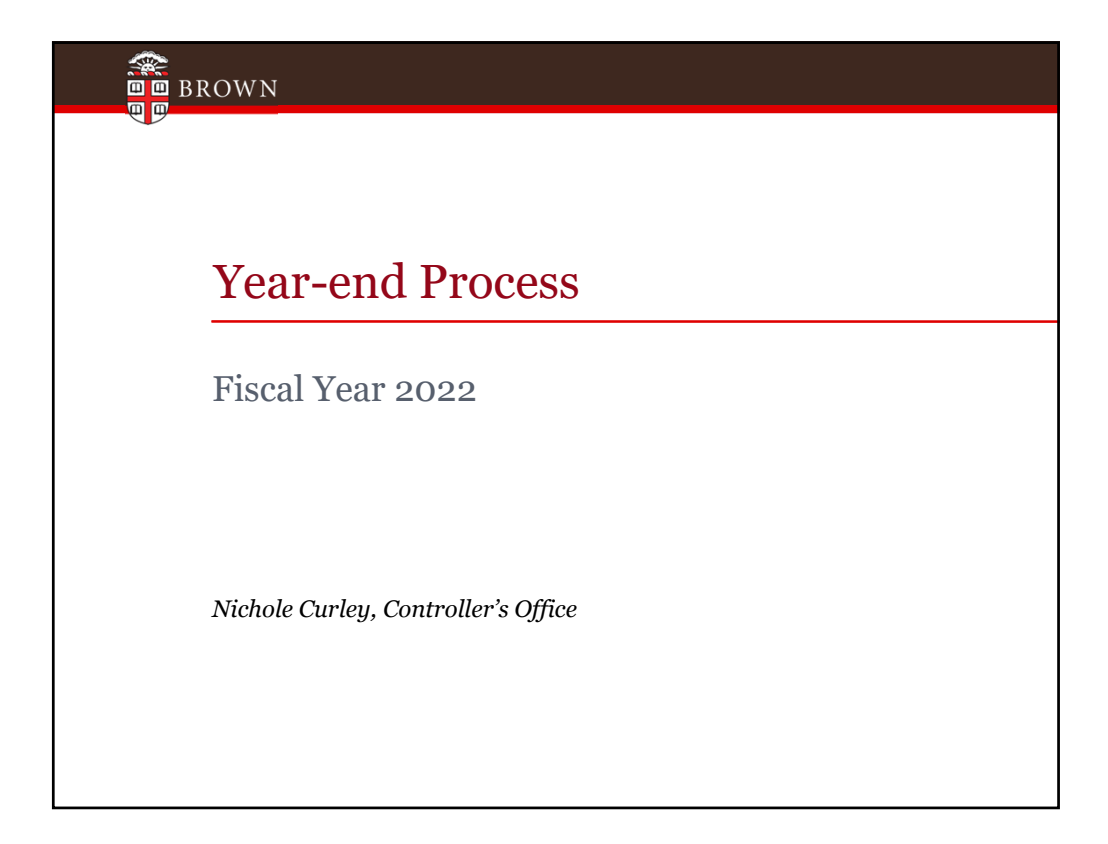

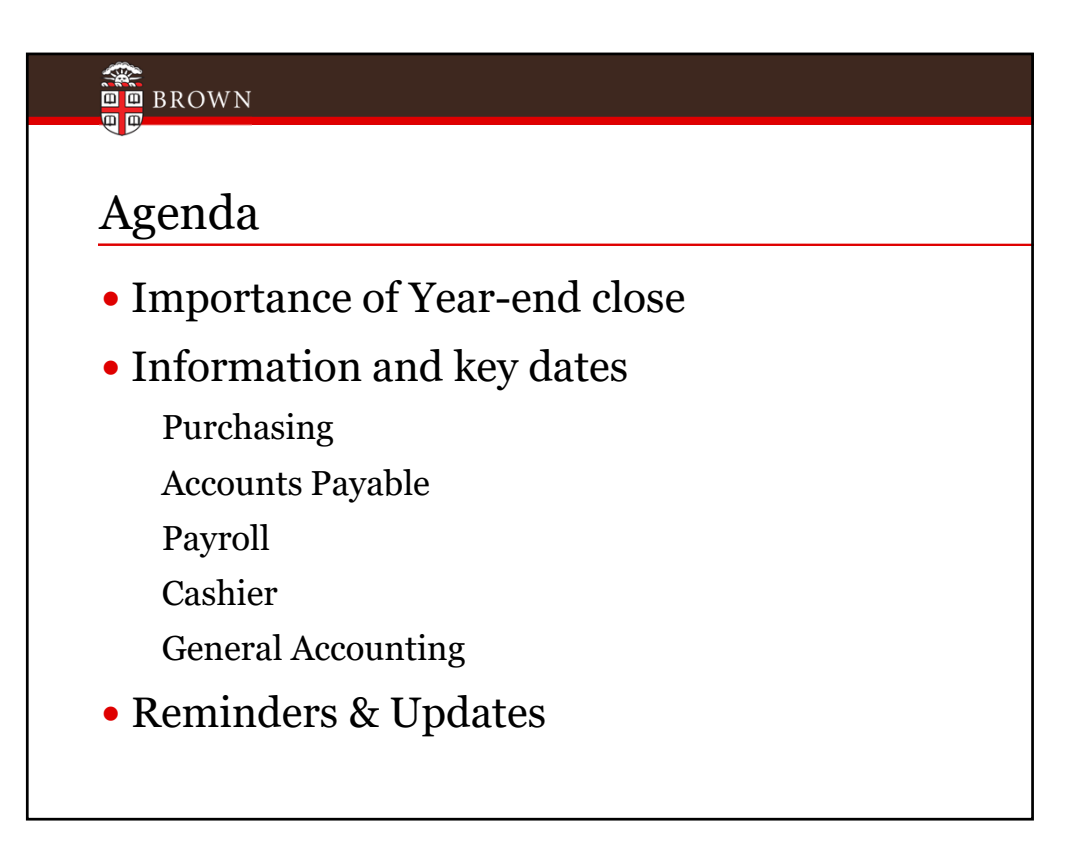

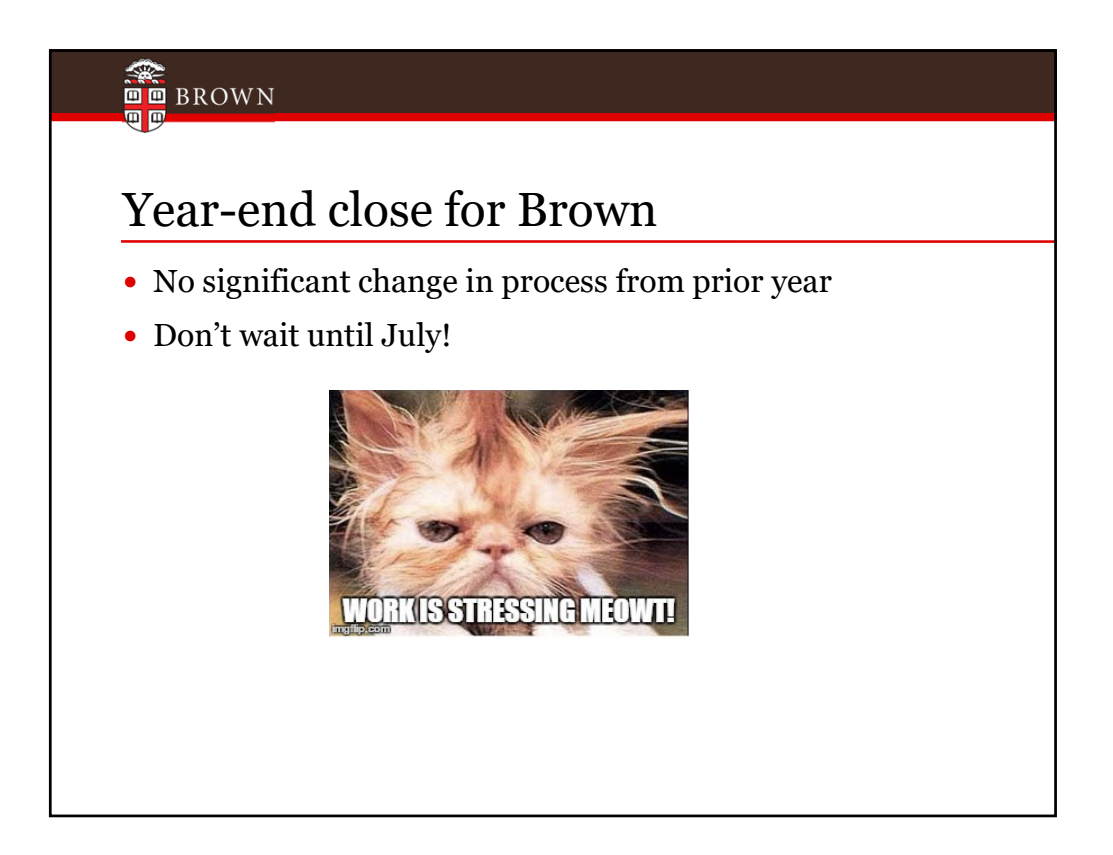

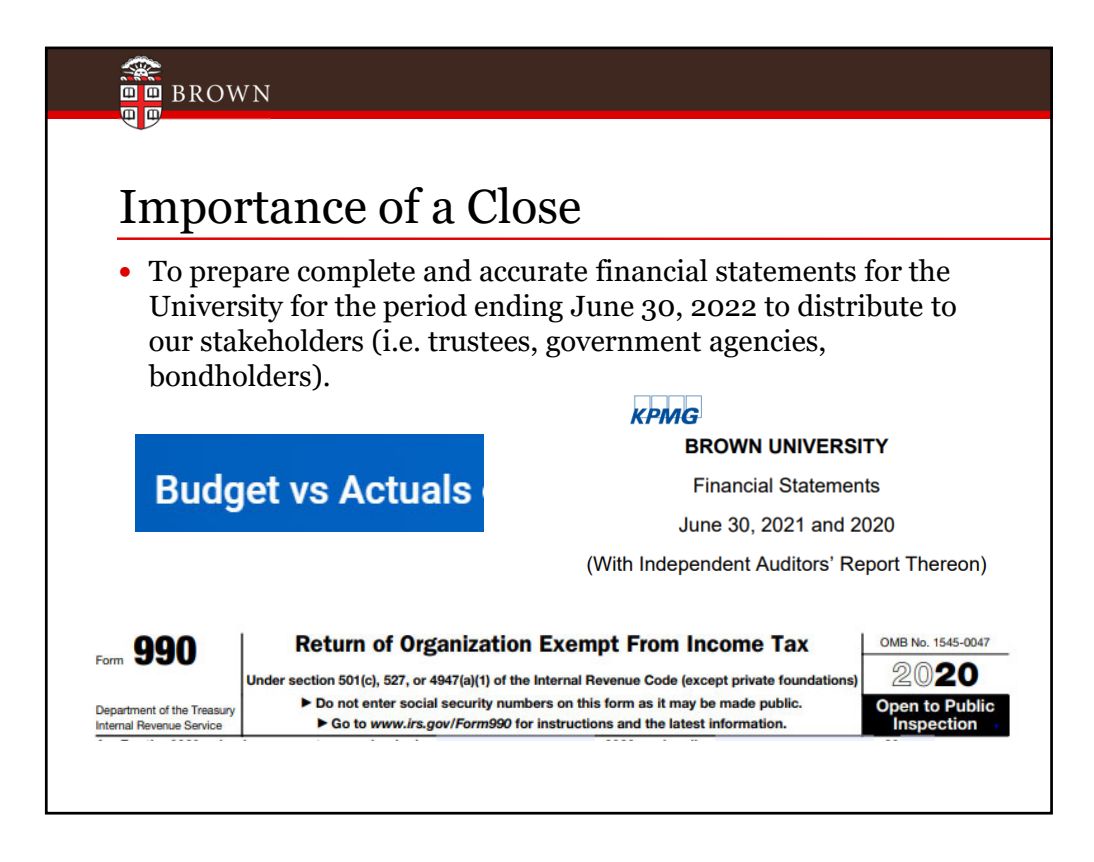

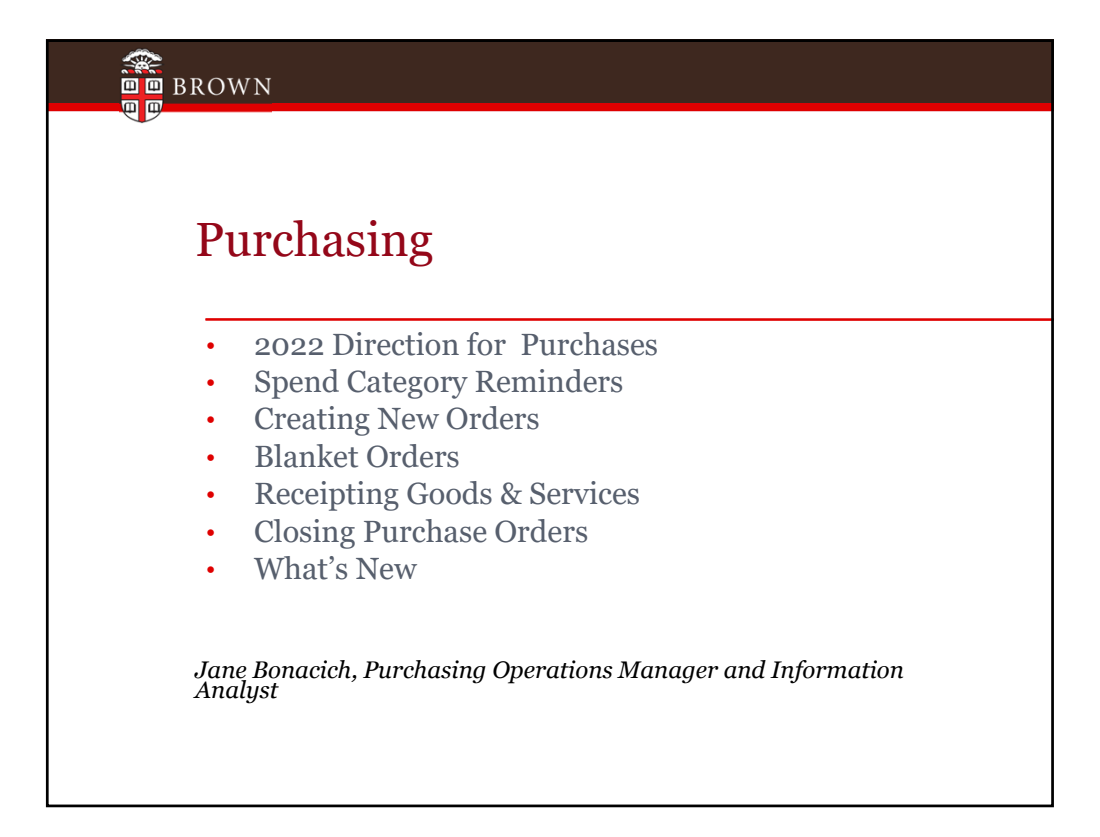

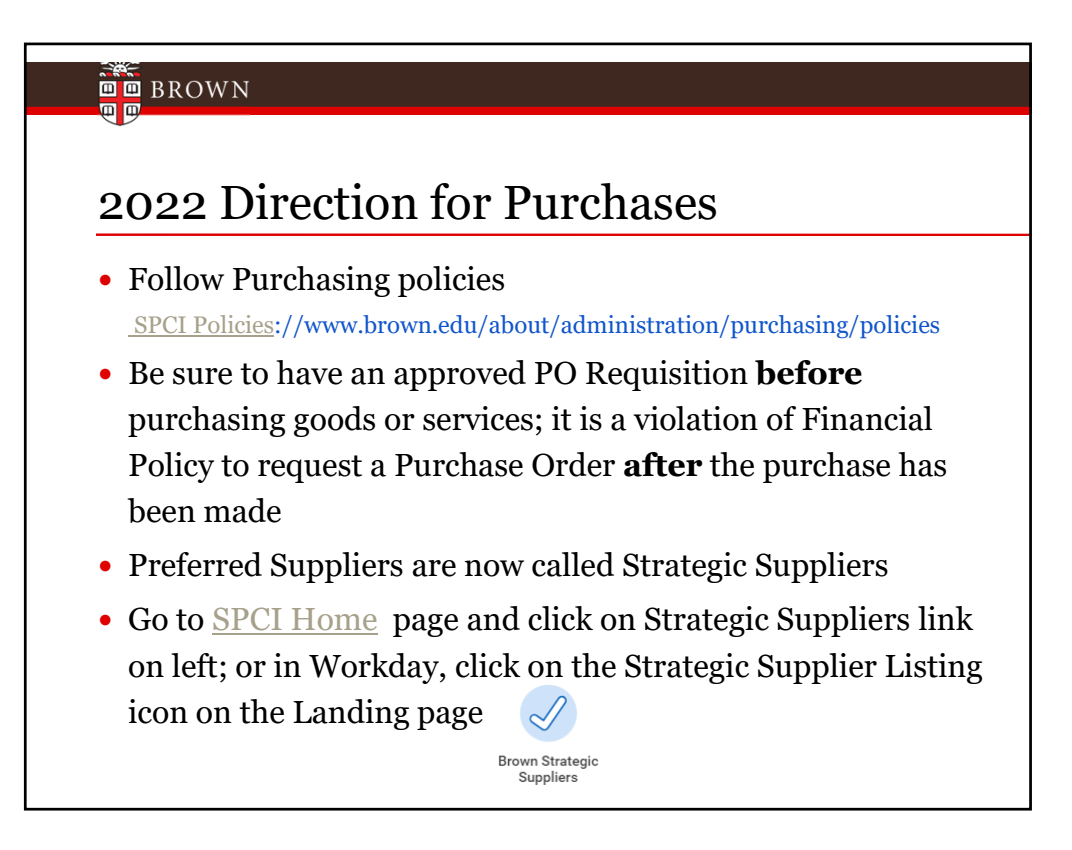

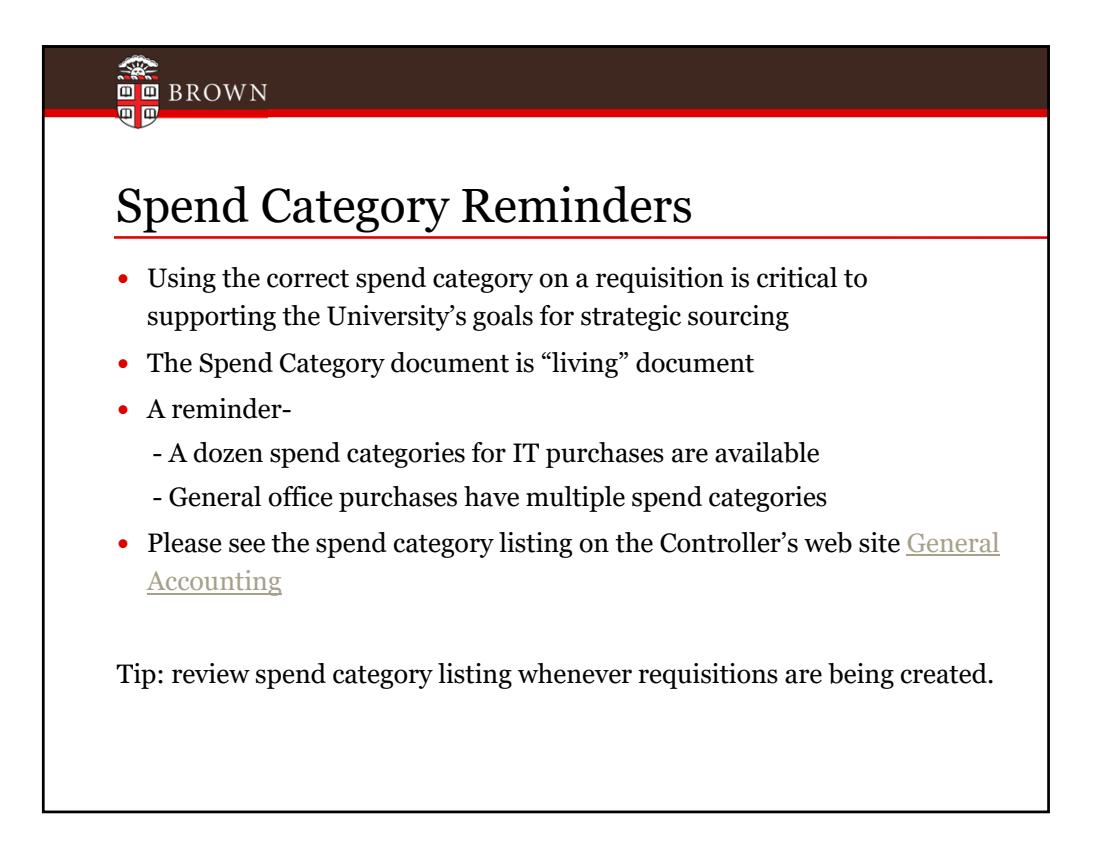

# Creating New Orders

#### Reminders:

**DD** BROWN

- Create punchout orders as early as possible
	- Supplies only
	- Standard Requisition type
	- Use correct spend category
- When creating a new Non-Catalog Items requisition:
	- Use the correct Requisition Type
	- Review the spend category listing for correct spend (living document)
	- Provide pricing documentation

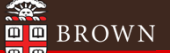

### Blanket Orders

- The use of blanket POs should be kept to a minimum
- Purchasing policy for documentation and bid thresholds apply to blanket POs
- Contact Purchasing@Brown.edu to discuss blanket orders before creating new ones for FY2023

Reminder – **Departments are required to close FY 2022 purchase orders after the last invoice has been submitted**

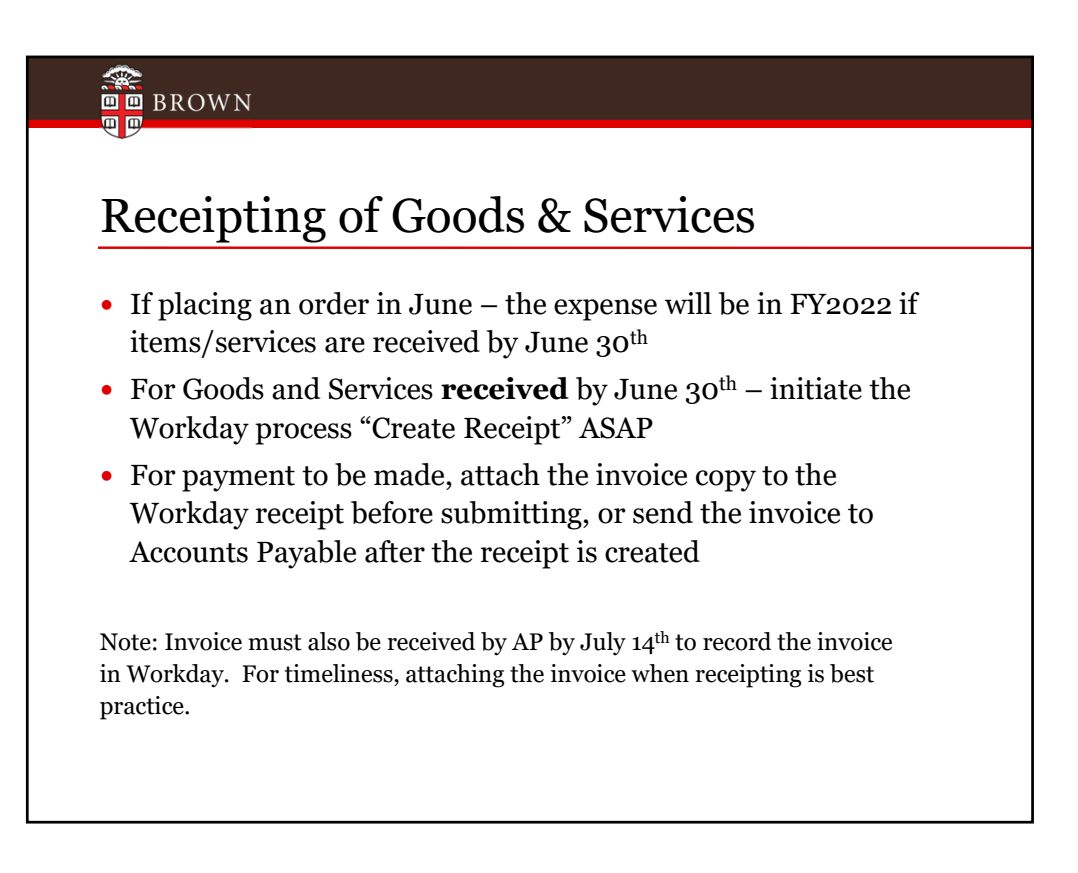

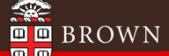

#### Closing Purchase Orders

- All expired purchase orders must be closed by department Financial Coordinators-- even those with a zero balance
- Leaving POs open is an audit concern

Tip: Set up a routine to close purchase orders throughout the fiscal year

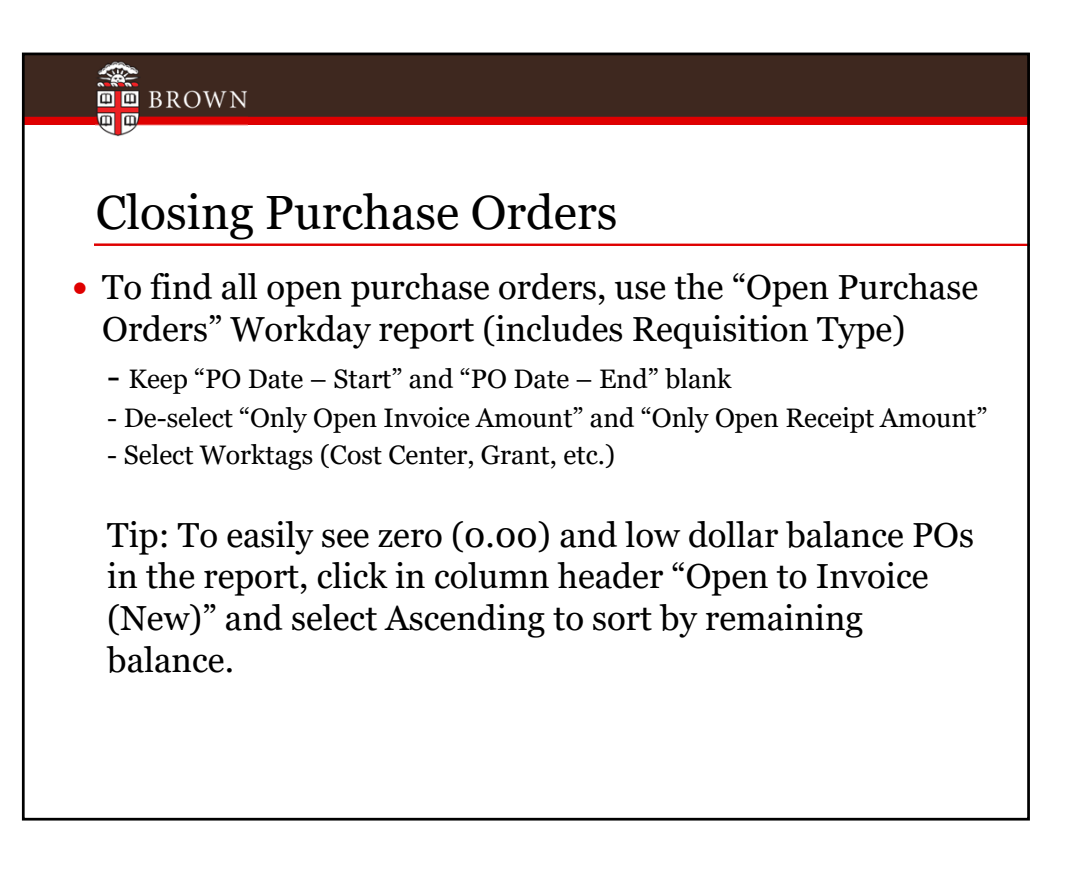

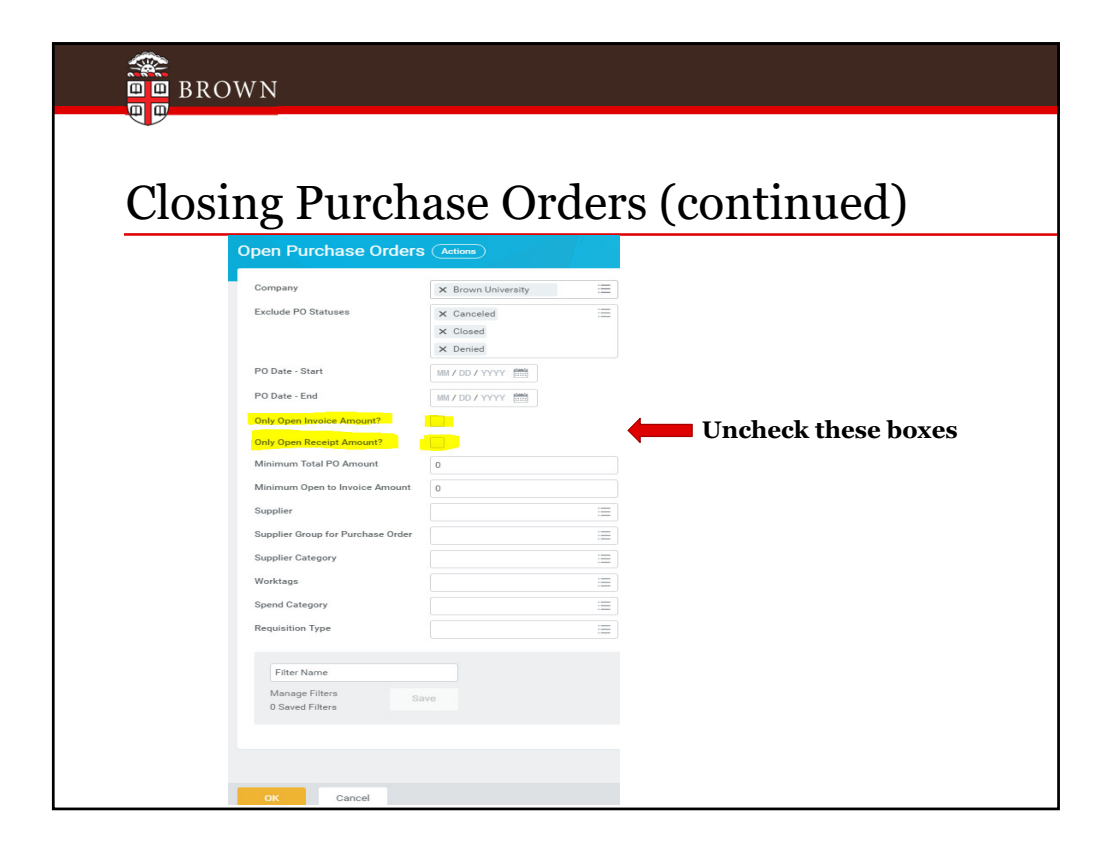

![](_page_7_Figure_1.jpeg)

![](_page_7_Figure_2.jpeg)

![](_page_8_Figure_1.jpeg)

![](_page_8_Figure_2.jpeg)

![](_page_9_Figure_1.jpeg)

![](_page_9_Figure_2.jpeg)

## **DD** BROWN Manual accruals There will be **NO** manual accruals\* *(\*Accruals may be allowed in certain circumstances if material and must be booked directly by the Controller's Office by Tuesday July 19th. Please contact us at accounting@brown.edu)* Pretty please with cherry on top

![](_page_10_Picture_2.jpeg)

![](_page_11_Figure_1.jpeg)

![](_page_11_Figure_2.jpeg)

![](_page_12_Figure_1.jpeg)

![](_page_12_Figure_2.jpeg)

![](_page_13_Figure_1.jpeg)

![](_page_13_Figure_2.jpeg)

#### **DO** BROWN

#### Customer Accounts

- All University departments that provide goods and/or services to customers and invoice for goods/services, are required to utilize the central system Workday. This process, Customer Accounts Receivable, ensures that all receivables are appropriately recorded to the University general ledger.
- If you need training, or a training refresher, contact Financial Services at customeraccounts@brown.edu

![](_page_14_Figure_5.jpeg)

![](_page_15_Figure_1.jpeg)

![](_page_15_Figure_2.jpeg)

![](_page_16_Figure_1.jpeg)

![](_page_16_Figure_2.jpeg)

![](_page_17_Figure_1.jpeg)

![](_page_17_Figure_2.jpeg)

![](_page_18_Figure_1.jpeg)

![](_page_18_Figure_2.jpeg)

![](_page_19_Figure_1.jpeg)

![](_page_19_Picture_118.jpeg)

![](_page_20_Picture_1.jpeg)